# List

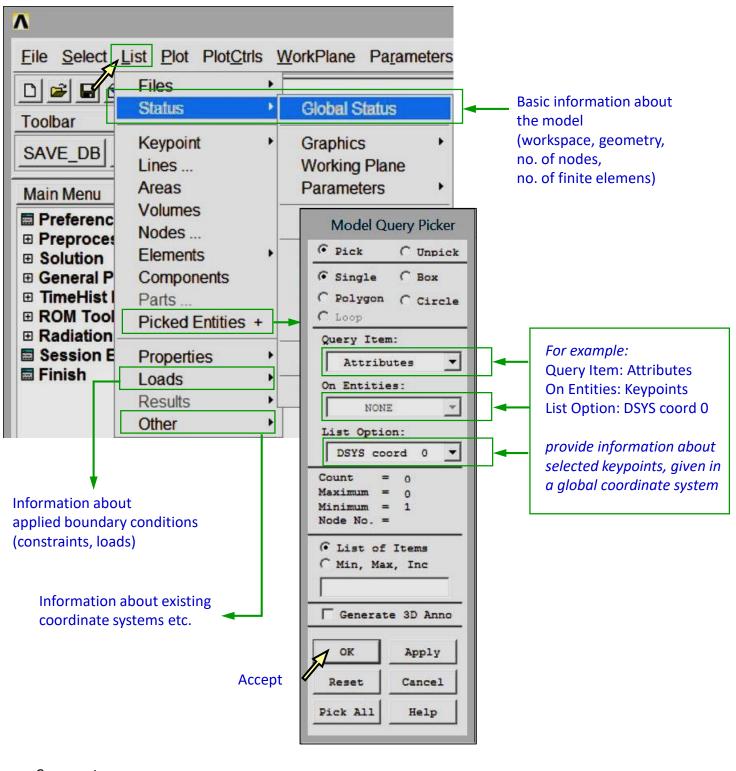

## <u>Comment</u>

All information from the List menu may be saved as a text file.

1

# Exercise 3.

### Clear and start a new database

Utility Menu > File > Clear & Start New > Do not Read File > OK > CLEAR ... EXECUTED? > Yes

#### Create a block

Main Menu > Preprocessor > Modeling > Create > Volumes > Block > By Dimensions X1, X2  $\rightarrow$  0, 100 Y1, Y2  $\rightarrow$  0, 50 Z1, Z2  $\rightarrow$  0, 150  $\rightarrow$  OK Set an isometric view (Fig. 1).

#### **Unselect one area**

Utility Menu > Select > Entities...> Areas > By Num/Pick > Unselect  $\rightarrow$  OK Pick the area shown in Fig. 2  $\rightarrow$  OK Type APLOT in a Command Prompt,  $\Box$  (Fig. 2, 3)

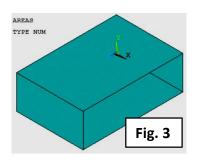

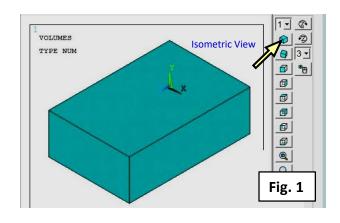

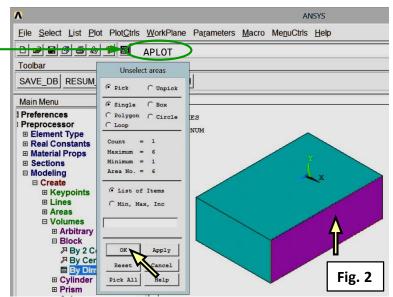

#### Delete the block and 5 areas

Main Menu > Preprocessor > Modeling > Delete > Volumes Only Pick the block  $\rightarrow$  OK (Fig. 4) Main Menu > Preprocessor > Modeling > Delete > Areas and Below > Pick All (Fig. 5)

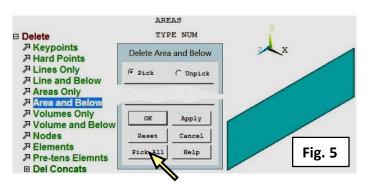

Utility Menu > Select > Everything Type APLOT in a Command Prompt, 🛄 (Fig. 5)

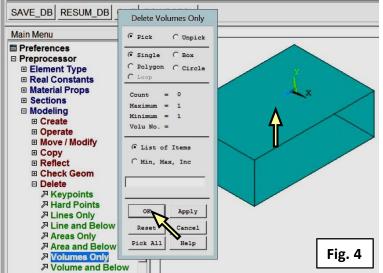

# Exercise 3.

## **Check status**

Utility Menu > List > Status > Global Status (Fig. 6)

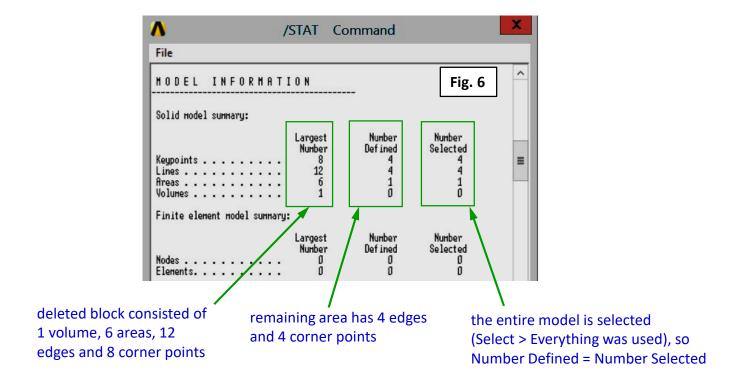

#### **Compress numbers**

Main Menu > Preprocessor > Numbering Ctrls > Compress Numbers > All  $\rightarrow$  OK (Fig. 7)

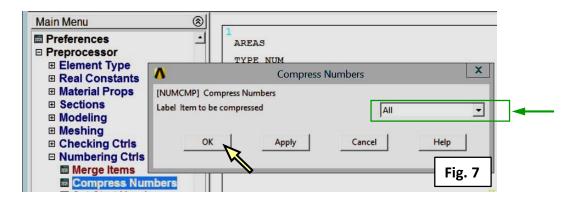

#### Check the status after compression of numbers

Utility Menu > List > Status > Global Status (compare numbers shown in Fig. 6 and Fig. 8)

| Λ              | STAT Command                                          |                              |
|----------------|-------------------------------------------------------|------------------------------|
| File           |                                                       |                              |
| HODEL INFORMAT | I O N                                                 | Fig. 8                       |
| Keypoints      | Largest Number<br>Number Defined<br>4 4<br>4 4<br>1 1 | Number<br>Selected<br>4<br>1 |

#### <u>Comment</u>

Everything in ANSYS Mechanical ADPL has a number. Numbers may change after compression or the use of Boolean operations (Main Menu > Preprocessor> Operate > Booleans ... Add, Intersect, Glue, Overlap etc.)

3